# Driver installation for GG-D1180CW Printer

## (USB Connection printing method)

#### Ⅰ. Install printer drivers.

Connect the printer to PC with USB cable, and connect the power line of the printer

Double-click to open the GG Label Printer Driver Install icon

GGLabelPrinterDriverInstall V1.03.exe

#### Choose the right language and click OK

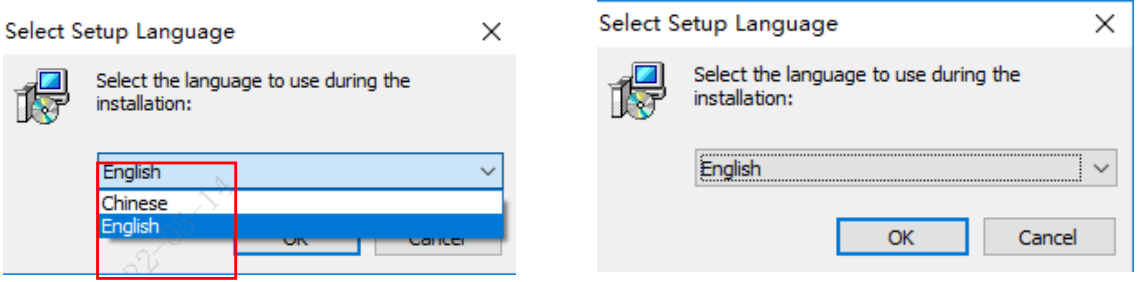

#### [According](javascript:;) [to](javascript:;) [the](javascript:;) [hint](javascript:;) and turn on the printer power switch

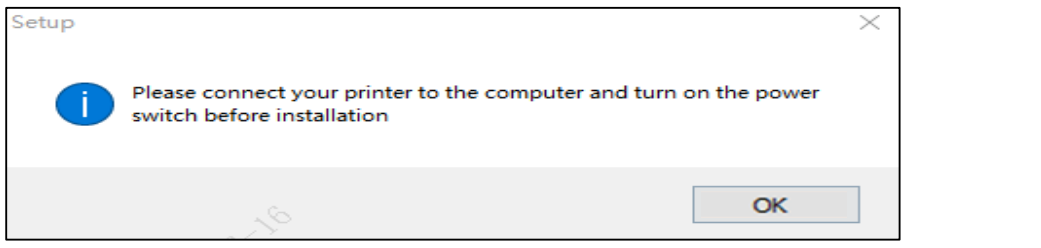

#### Click on the install

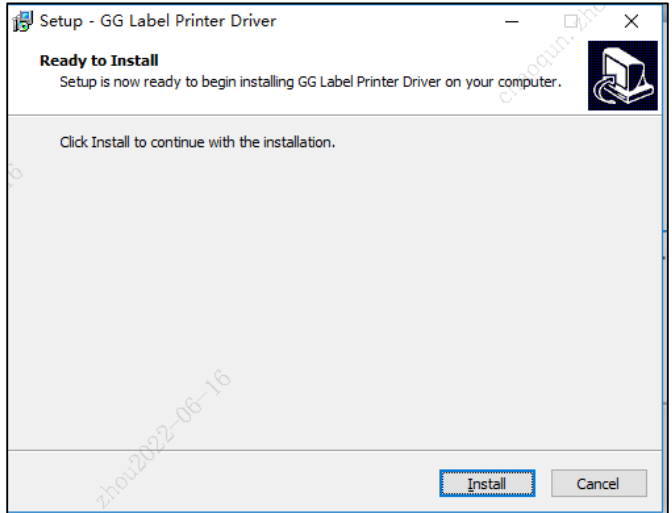

# The printer driver installation is completed , then click OK

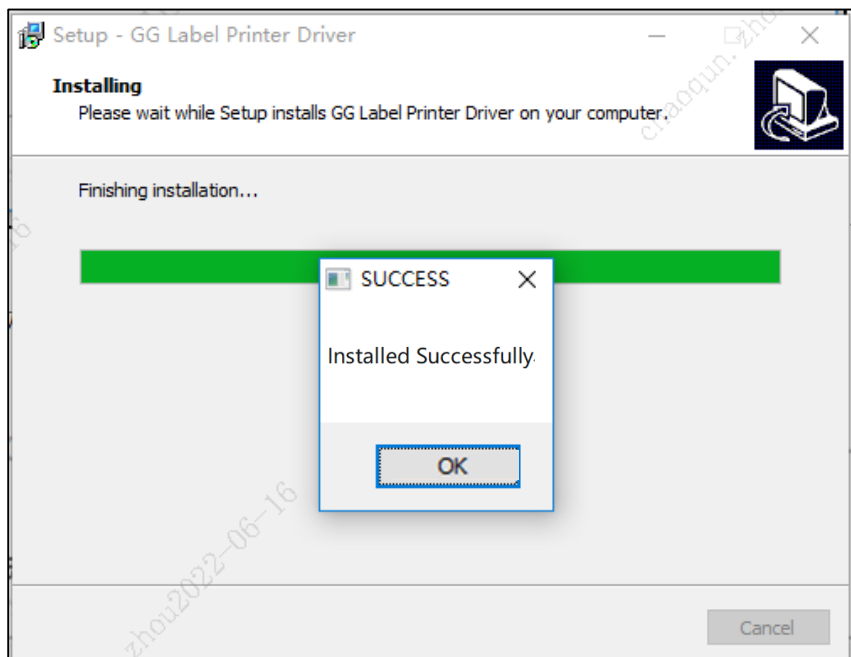

### Click Finish

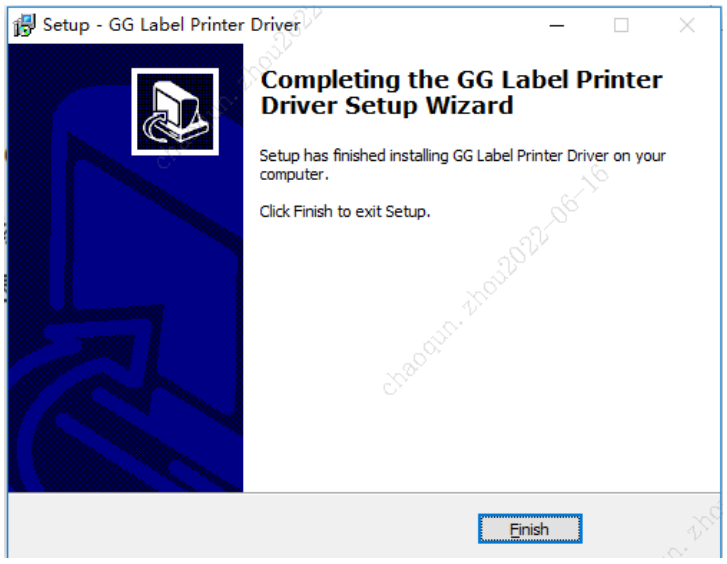